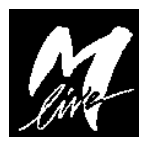

## **Istruzioni per la riprogrammazione di X-Light 3 in modalità "solo-MIDI" su sistemi Windows ( XP o superiore )**

- 1. Scaricare il pacchetto di installazione da www.m-live.com e scompattarlo in una cartella vuota.
- 2. Collegare X-Light3 al PC e attendere che venga riconosciuto.
- *3.* Lanciare l' applicativo *XLight3\_1\_SetProgramMode.exe*. Appare questa finestra

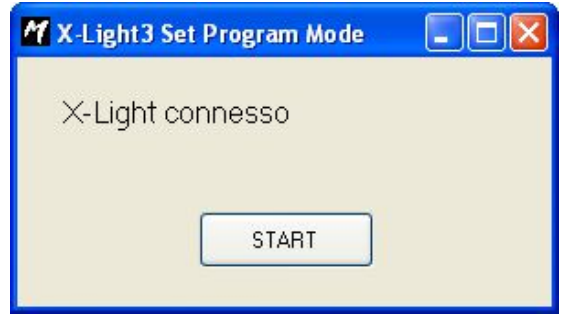

4. Cliccare su START. Se l' operazione va a buon fine (X-Light entra in modo programmazione e i led MIDI e PC-Link sono contemporaneamente accesi) sulla finestra qui sopra appare OK. Chiudere il programma.

**Attenzione**: a questo punto potrebbe essere necessario installare i driver USB (utili solo alla programmazione di X-Light3, detti DFU). In questo caso, quando windows li richiede, questi sono presenti nella cartella *WindowsDrivers* contenuta nel pacchetto scaricato

- 5. Lanciare il programma *XLight3\_2\_Reprogram.exe* e selezionare il file **xlight3\_OnlyMidi.dfu**
- 6. Appare la schermata

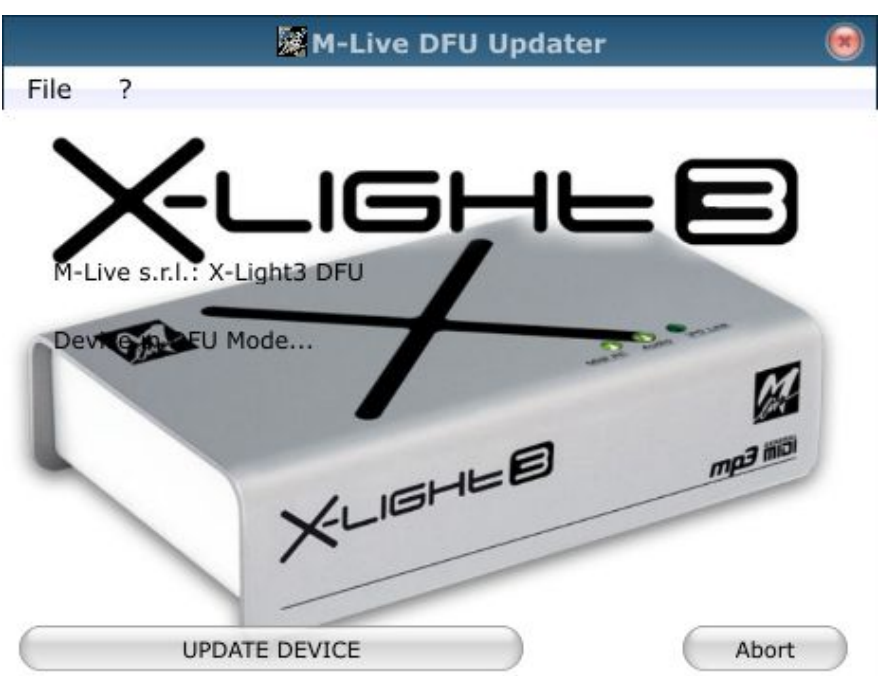

7. Cliccare su UPDATE DEVICE e aspettare che il programma scarichi il software. A questo punto chiudere questa finestra e spegnere X-Light3. Da questo momento è pronto per l'uso.